# Solucionar problemas de hardware no cluster CNDP SMI 5G e executar manutenção

## **Contents**

**Introduction Prerequisites Requirements** Componentes Utilizados Informações de Apoio O que é SMI? O que é SMI-BM ou CNDP? O que é o SMI Cluster Manager? O que é o instalador de cluster SMI? Problema Procedimento de manutenção

# Introduction

Este documento descreve o procedimento para executar manutenção (substituição ou manutenção de hardware) como atualização de firmware (FW) etc., no Pool de Dispositivos (POD) de CNDP (Cloud Native Deployment Platform) (Cloud Native Deployment Platform) (SMI) de Infraestrutura de Microserviços de Assinante de 5 G.

## **Prerequisites**

#### **Requirements**

A Cisco recomenda que você tenha conhecimento destes tópicos:

- Cisco SMI
- Arquitetura 5G CNDPA ou SMI-Bare-metal (BM)
- Dockers e kubernetos
- Servidores Cisco UCS série C220

#### Componentes Utilizados

As informações neste documento são baseadas nestas versões de software e hardware:

- $\cdot$  SMI 2020.02.2.35
- Kubernetes v1.21.0
- Cisco UCS C220-M5SX-CM

The information in this document was created from the devices in a specific lab environment. All of

the devices used in this document started with a cleared (default) configuration. Se a rede estiver ativa, certifique-se de que você entenda o impacto potencial de qualquer comando.

## Informações de Apoio

## O que é SMI?

O Cisco SMI é uma pilha em camadas de tecnologias e padrões de nuvem que permitem aplicativos baseados em microsserviços das unidades de negócios Cisco Mobility, Cable e BNG todas com funções semelhantes de gerenciamento de assinantes e requisitos semelhantes de armazenamento de dados.

Atributos:

- Pilha de nuvem de camada (tecnologias e padrões) para fornecer implantações de ponta a ponta e também acomodar a infraestrutura de nuvem atual do cliente.
- Common Execution Environment compartilhado por todos os aplicativos para funções que não são de aplicação (armazenamento de dados, implantação, configuração, telemetria, alarme). Isso proporciona interação e experiência consistentes para todos os pontos de contato e pontos de integração do cliente.
- Os aplicativos e o Common Execution Environment são implantados em contêineres de microsserviço e conectados a uma malha de serviço inteligente.
- API exposta para implantação, configuração e gerenciamento, para permitir a automação.

### O que é SMI-BM ou CNDP?

O Cisco SMI-Bare Metal ou CNDP é uma plataforma bare-metal curada que fornece a infraestrutura para implantar VNF (Virtual Network Functions, funções de rede virtual) e CNFs (Cloud-Native Functions, funções nativas de nuvem), habilita unidades de negócios de mobilidade, cabo e BNG da Cisco.

Atributos:

- Bare metal que elimina a sobrecarga relacionada ao VIM
- Melhor desempenho Mais núcleos para aplicativosExecução mais rápida de aplicativos
- Fluxo de trabalho de implantação automatizado; integrado à PCP NSO
- Pilha programada para implantar NFs Cisco 5G
- Guia simplificado de pedidos e implantação

#### O que é o SMI Cluster Manager?

Um gerenciador de cluster é um cluster mantido com 2 nós usado como o ponto inicial para o plano de controle e a implantação do cluster do plano de usuário. Ele executa um cluster kubernetes de nó único e um conjunto de PODs responsáveis por toda a configuração do cluster. Somente o gerenciador de cluster principal está ativo e o secundário assume somente em caso de falha ou interrompido manualmente para manutenção.

### O que é o instalador de cluster SMI?

O SMI Deployer é um serviço no Cluster Manager que pode criar VMs, personalizar o SO do host, criar cluster K8s, iniciar K8s Master, configurar cluster e iniciar aplicativos etc.

## Problema

A manutenção de hardware, como falha de hardware ou atualização de software/fw, etc., precisa de tempo de inatividade nos servidores. Qual procedimento precisa ser seguido para que a manutenção seja executada no POD. Como interromper graciosamente os serviços para evitar tempo de inatividade indesejado no aplicativo.

#### Procedimento de manutenção

Obtenha o VIP do gerenciador de cluster, o Kubernetes master VIP (para o respectivo aplicativo), o UCS CIMC IP, o UCS CIMC Name e o nome do host do servidor (OS hostname) no qual a manutenção deve ser executada.

O login no mestre kubernetes corresponde ao serviço e certifique-se de que todos os PODs estejam em condição de execução.

Saída de exemplo:

cloud-user@pod-name-smf-data-master-1:~\$ kubectl get pods -A | grep -v Running NAMESPACE NAME READY STATUS RESTARTS AGE

2. Faça login no cluster manager e acesse o centro de operações do cluster SMI (eis o procedimento para localizar o IP do centro de operações).

kubectl get svc -n \$(kubectl get ns | grep -i **smi-cm** | awk '{print \$1}') | grep ^**ops-center** (Here "**smi-cm**" is the namespace in which cluster deployer is hosted and the "**ops-center**" is the starting name of the cluster deployer service name which is "**ops-center-smi-clusterdeployer"** these names can vary based on the environment setup) Saída de exemplo:

cloud-user@tp-tam-deployer-cm-primary:~\$ kubectl get svc -n \$(kubectl get ns | grep smi-cm | awk '{print \$1}') | grep ^ops-center **ops-center-smi-cluster-deployer** ClusterIP 10.100.x.x <none> 8008/TCP,2024/TCP,2022/TCP,7681/TCP,3000/TCP,3001/TCP 154d

3. Faça login com este comando.

ssh -p 2024 [admin@10.100.x.x](mailto:admin@10.102.12.170)

(2024 is the port used to connect to cluster deployer)

4. Verifique se os serviços correspondem ao aplicativo com o comando show clusters.

Saída de exemplo:

admin connected from 192.x.x.x using ssh on ops-center-smi-cluster-deployer-5cdc5f94db-bnxqt [tp-tam-deployer-cm-primary] SMI Cluster Deployer# **show clusters** LOCK TO NAME VERSION --------------------------- pod-name-smf-data pod-name-smf-ims pod1-name-smf-data pod1-name-smf-ims pod2-name-aio-1 pod2-name-aio-2 pod2-name-upf-data pod2-name-upf-ims - 5. Dissipe o nó em que você executa a manutenção com esses comandos e digite Sim (isso

evacuará os PODs com cuidado e reiniciará em outros nós, conforme necessário).

Saída de exemplo:

[cluster-name-cm-1] SMI Cluster Deployer# clusters cluster-name nodes worker-11 actions sync drain remove-node true

This will run drain on the node, disrupting pods running on the node. Are you sure? [no,yes] yes message accepted

6. Mova o nó para o modo de manutenção com esses comandos (isso pode levar até um máximo de 30 minutos).

Saída de exemplo:

```
[cluster-name-cm-1] SMI Cluster Deployer# config
Entering configuration mode terminal
[cluster-name-cm-1] SMI Cluster Deployer(config)# clusters cluster-name
[cluster-name-cm-1] SMI Cluster Deployer(config-clusters-cluster-name)# nodes worker-11
[cluster-name-cm-1] SMI Cluster Deployer(config-nodes-worker1)# maintenance true
[cluster-name-cm-1] SMI Cluster Deployer(config-nodes-worker1)# commit
Commit complete.
[cluster-name-cm-1] SMI Cluster Deployer(config-nodes-worker1)# end
```
7. Verifique o status nos registros.

**clusters cluster-name nodes worker-11 actions sync logs** (In this we are dealing with the worker-11 node) Exemplo de saída (truncada):

```
logs 2022-01-03 06:04:02.755 DEBUG cluster_sync.cluster-name.worker-11: Cluster name: cluster-
name
2022-01-03 06:04:02.755 DEBUG cluster_sync.cluster-name.worker-11: Node name: worker-11
2022-01-03 06:04:02.755 DEBUG cluster_sync.cluster-name.worker-11: debug: false
2022-01-03 06:04:02.755 DEBUG cluster_sync.cluster-name.worker-11: remove_node: false
PLAY [Check required variables] ************************************************
TASK [Gathering Facts] *********************************************************
```
#### **ok: [worker-11]**

- ok: [worker-13]
- ok: [worker-11]
- ok: [worker-16]
- ok: [worker-18]
- ok: [worker-17]
- ok: [worker-12]
- ok: [worker-10]
- ok: [worker-19]
- ok: [worker-2]
- ok: [master-1]
- ok: [worker-11]
- ok: [worker-15]
- ok: [master-3]
- ok: [worker-20]
- ok: [worker-22]
- ok: [worker-21]

```
....
```
TASK [Check node\_name] \*\*\*\*\*\*\*\*\*\*\*\*\*\*\*\*\*\*\*\*\*\*\*\*\*\*\*\*\*\*\*\*\*\*\*\*\*\*\*\*\*\*\*\*\*\*\*\*\*\*\*\*\*\*\*\*\* Monday 03 January 2022 06:04:13 +0000 (0:00:07.086) 0:00:07.101 \*\*\*\*\*\*\*\* skipping: [master-1] skipping: [master-2] skipping: [master-3] skipping: [worker-1] skipping: [worker-10] **skipping: [worker-11]** skipping: [worker-12] skipping: [worker-13] skipping: [worker-11] skipping: [worker-15] skipping: [worker-16]

```
skipping: [worker-17]
skipping: [worker-18]
skipping: [worker-19]
skipping: [worker-2]
skipping: [worker-20]
skipping: [worker-21]
skipping: [worker-22]
.....
PLAY [Wait for ready and ensure uncordoned] ************************************
TASK [Cordon and drain node] ***************************************************
Monday 03 January 2022 06:04:15 +0000 (0:00:01.116) 0:00:08.217 ********
skipping: [master-1]
skipping: [master-2]
skipping: [master-3]
skipping: [worker-11]
skipping: [worker-10]
skipping: [worker-12]
skipping: [worker-13]
skipping: [worker-1]
skipping: [worker-15]
skipping: [worker-16]
skipping: [worker-17]
skipping: [worker-18]
skipping: [worker-19]
skipping: [worker-2]
skipping: [worker-20]
skipping: [worker-21]
skipping: [worker-22]
.....
```
TASK [upgrade/cordon : Cordon/Drain/Delete node] \*\*\*\*\*\*\*\*\*\*\*\*\*\*\*\*\*\*\*\*\*\*\*\*\*\*\*\*\*\*\* Monday 03 January 2022 06:04:16 +0000 (0:00:01.430) 0:00:09.647 \*\*\*\*\*\*\*\*

changed: **[worker-11 -> 10.192.x.x**]

#### PLAY RECAP \*\*\*\*\*\*\*\*\*\*\*\*\*\*\*\*\*\*\*\*\*\*\*\*\*\*\*\*\*\*\*\*\*\*\*\*\*\*\*\*\*\*\*\*\*\*\*\*\*\*\*\*\*\*\*\*\*\*\*\*\*\*\*\*\*\*\*\*\*

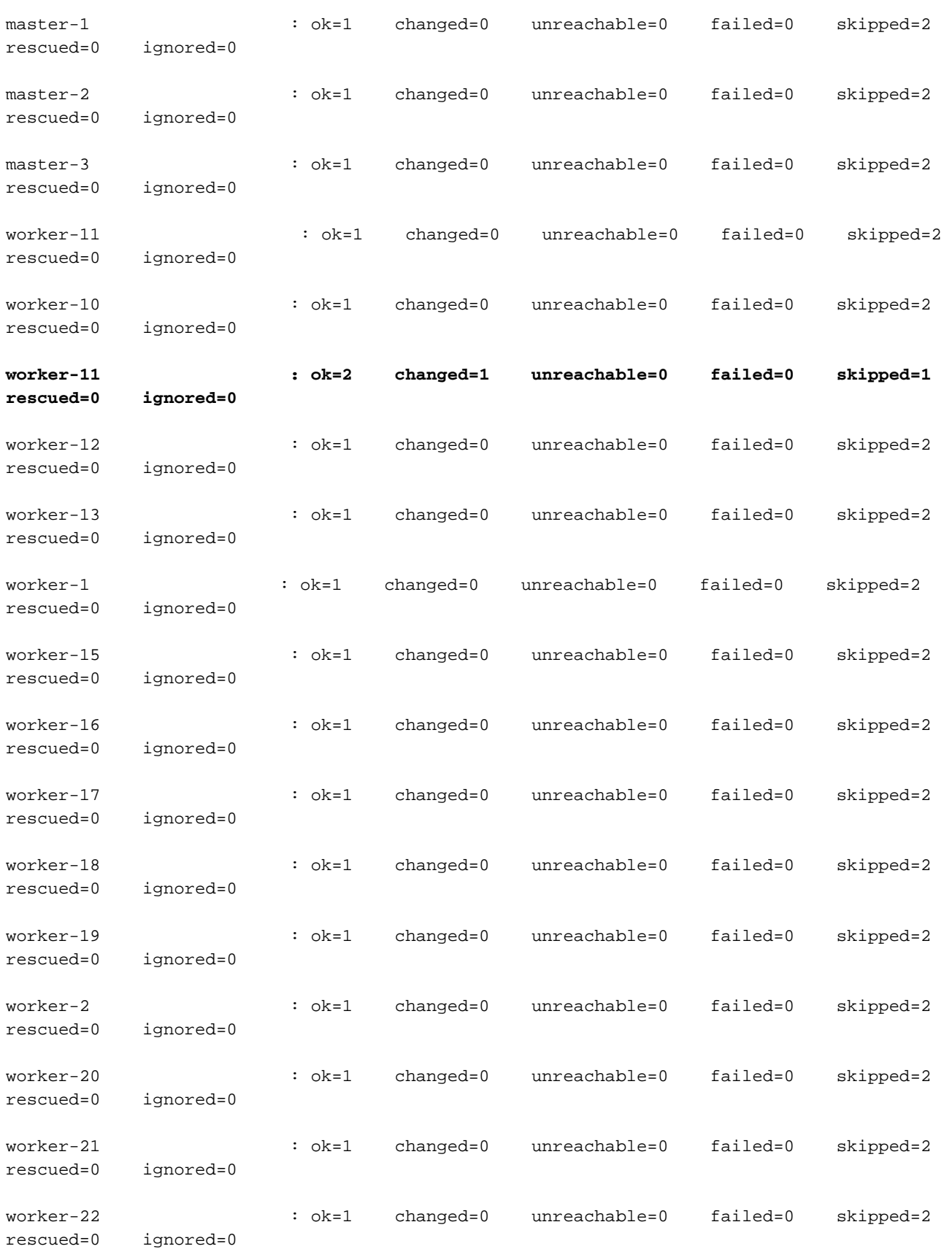

Monday 03 January 2022 06:04:17 +0000 (0:00:01.168) 0:00:10.815 \*\*\*\*\*\*\*\*

===============================================================================

2022-01-03 06:04:17.957 DEBUG cluster\_sync.cluster-name.worker-11: **Cluster sync successful**

2022-01-03 06:04:17.958 DEBUG cluster\_sync.cluster-name.worker-11: **Ansible sync done**

2022-01-03 06:04:17.961 INFO cluster\_sync.cluster-name.worker-11: \_**sync finished. Opening lock** 8. Verifique o nó mestre do kubernetes e certifique-se de que o status do nó de trabalhador foi alterado.

#### Saída de exemplo:

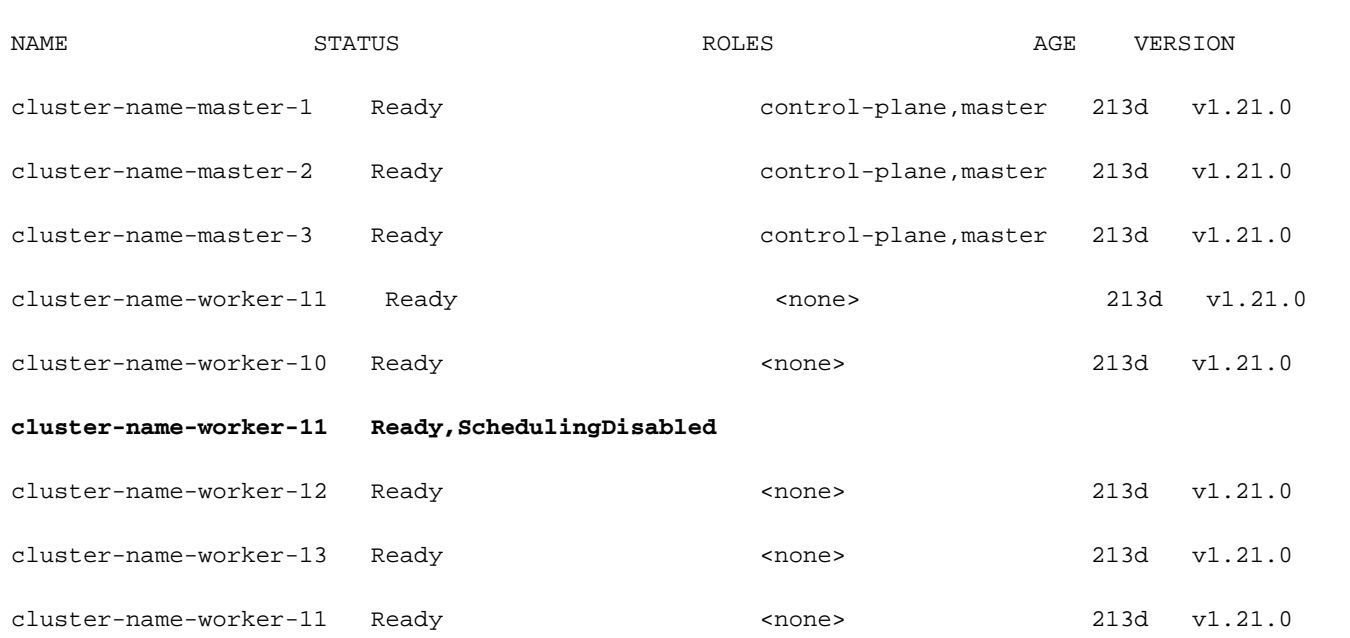

9. Nesta etapa, o nó deve estar pronto para manutenção (todos os PODs do aplicativo devem ter sido removidos, exceto os pods gerenciados por daemonset/replicaset etc. que podem ser ignorados).

10. Desligue o servidor do Cisco Integrated Management Console (CIMC) ou de qualquer console de gerenciamento equivalente se o servidor pertencer a um fornecedor diferente e faça a manutenção de hardware.

Quando o servidor estiver novamente on-line após a manutenção e quando toda a verificação de integridade estiver verde, faça isso.

11. Defina o nó do trabalhador como Manutenção = "Falso" para ser adicionado de volta e executar uma sincronização.

Saída de exemplo:

cloud-user@cluster-name-master-1:~\$ kubectl get nodes

.....

```
[cluster-name-cm-1] SMI Cluster Deployer# config
Entering configuration mode terminal
[cluster-name-cm-1] SMI Cluster Deployer(config)# clusters cluster-name
[cluster-name-cm-1] SMI Cluster Deployer(config-clusters-cluster-name)# nodes worker-11
[cluster-name-cm-1] SMI Cluster Deployer(config-nodes-worker1)# maintenance false
[cluster-name-cm-1] SMI Cluster Deployer(config-nodes-worker1)# commit
Commit complete.
[cluster-name-cm-1] SMI Cluster Deployer(config-nodes-worker1)# end
12. Execute a sincronização do cluster para retornar o nó na rotação e pronto para servir.
```
Exemplo de saída (truncada):

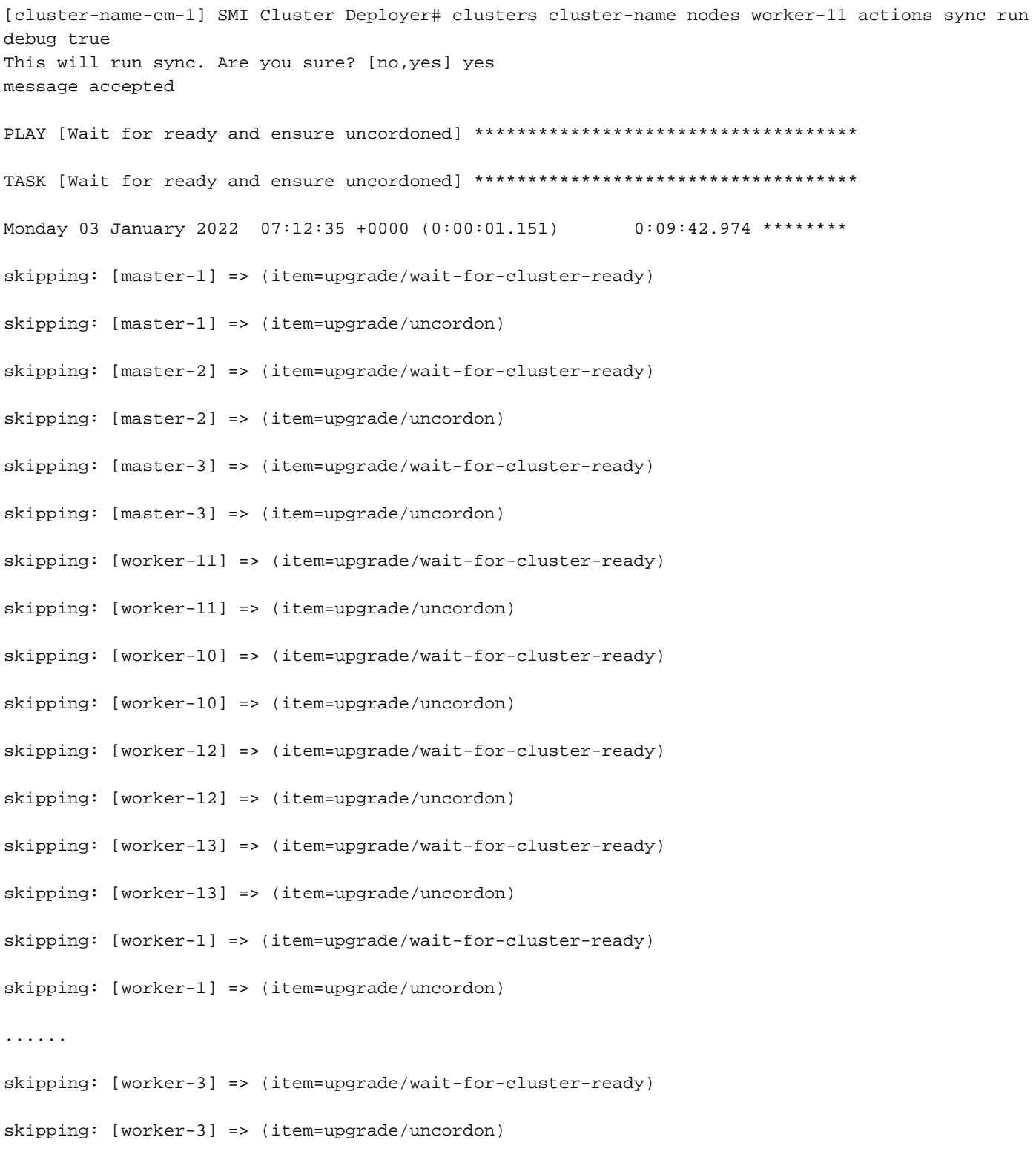

skipping: [worker-4] => (item=upgrade/wait-for-cluster-ready)

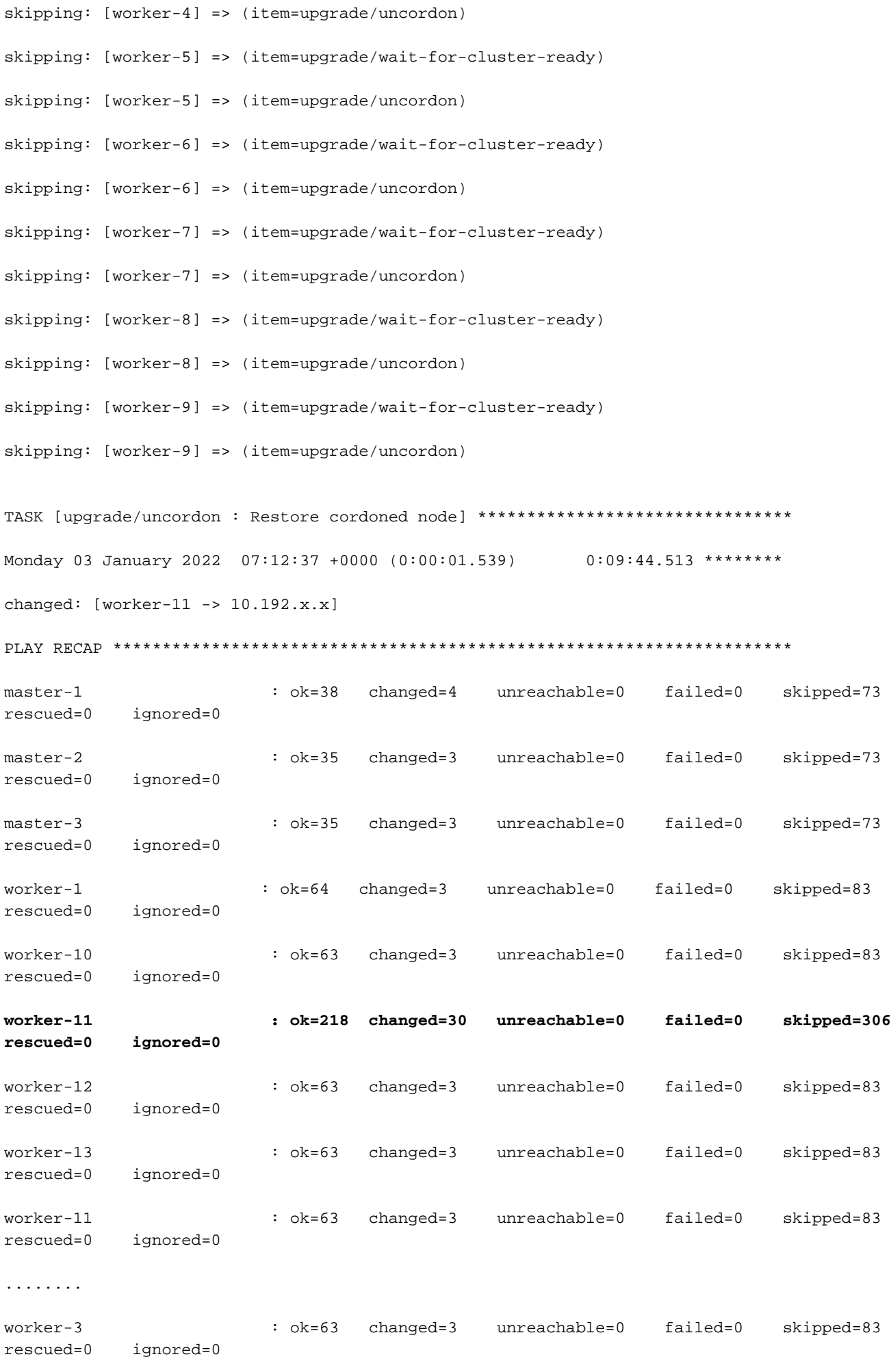

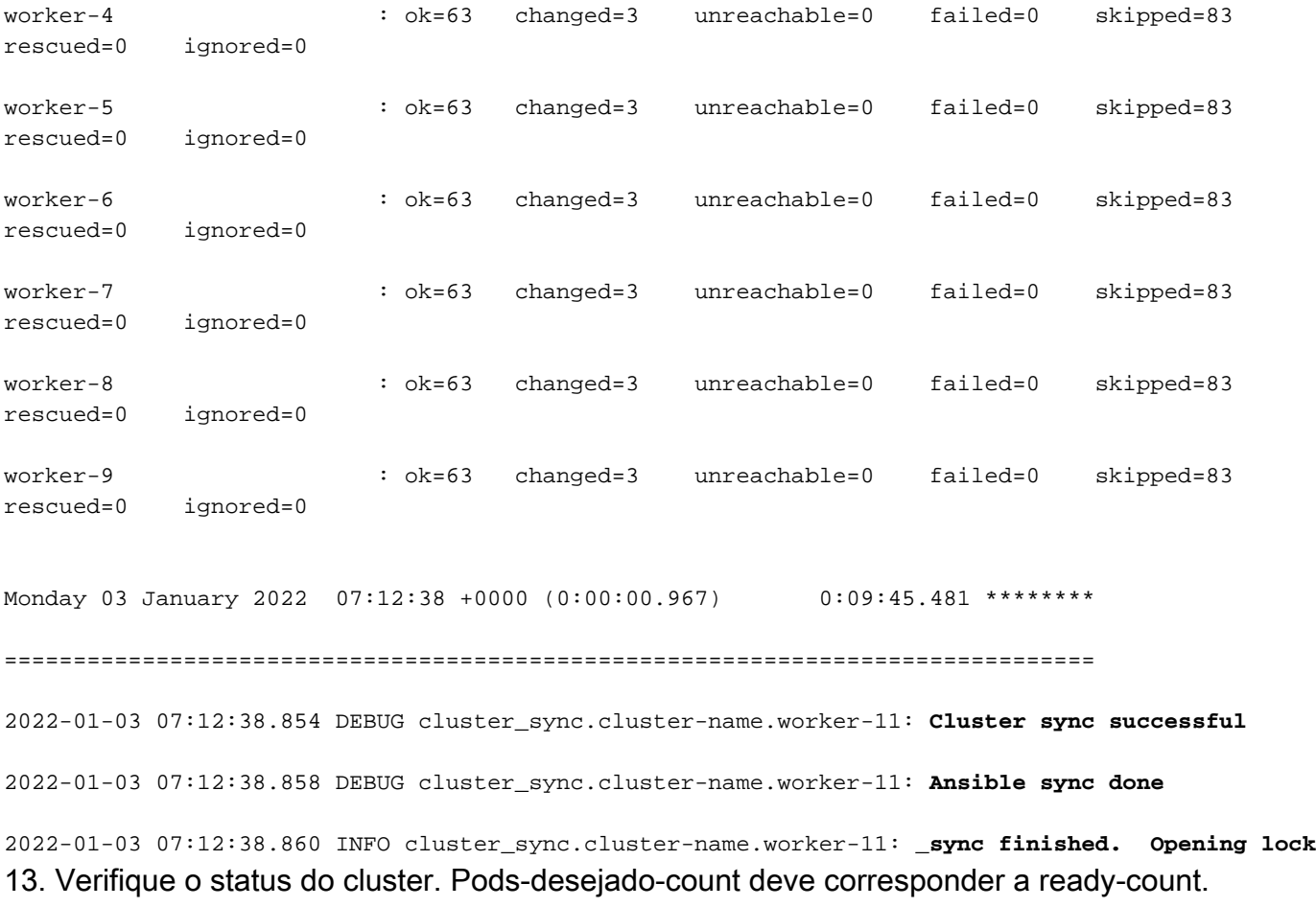

[cluster-name-cm-1] SMI Cluster Deployer# clusters cluster-name actions k8s cluster-status pods-desired-count **678** pods-ready-count **678** pods-desired-are-ready true etcd-healthy true all-ok true